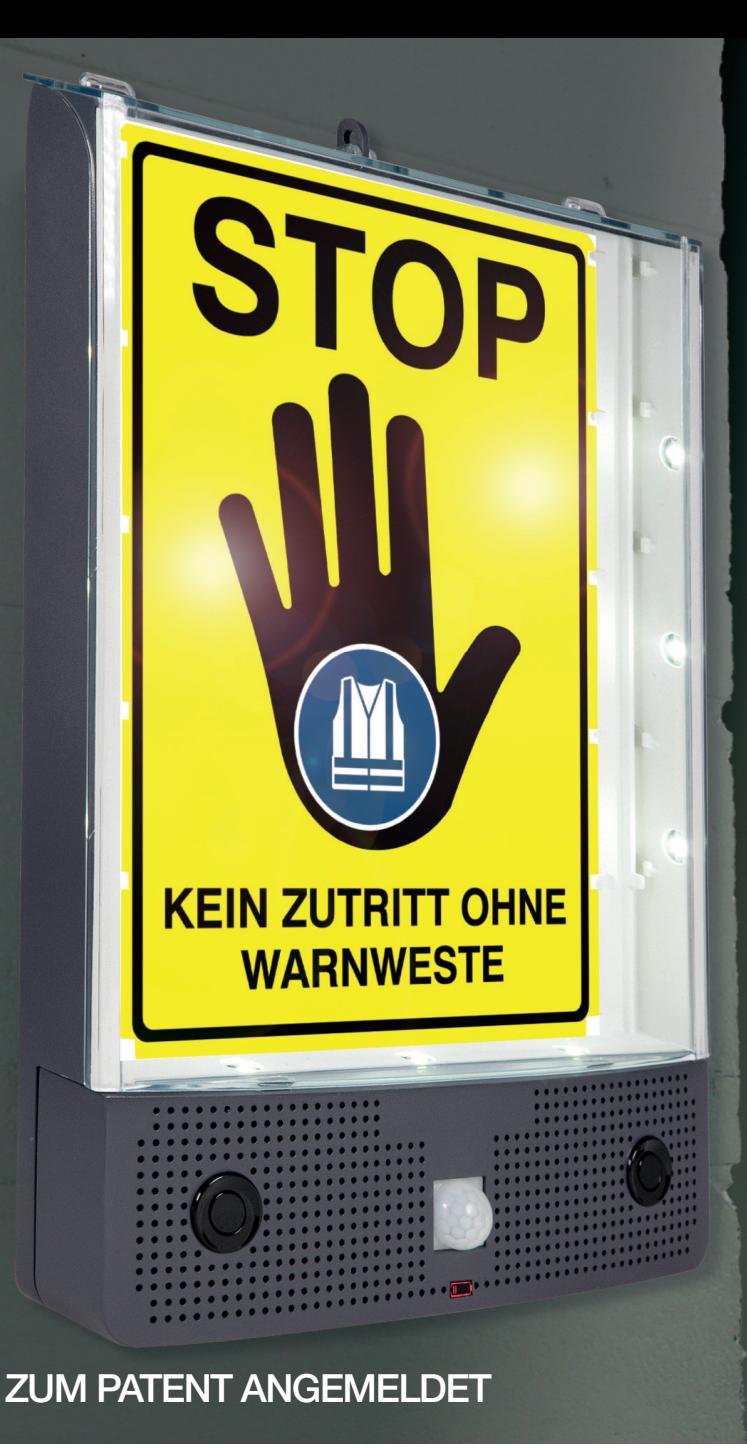

## SETON **Schild-Wächter**

**Bewegungsmelder mit Sprachausgabe und LED - Licht**

## **Bedienungsanleitur**

**SSETON** 

www.seton.de/schild-waechter **08 00 - 0 85 35 37** 

#### **Lieferumfang**

# $\circ$   $\circ$   $\circ$

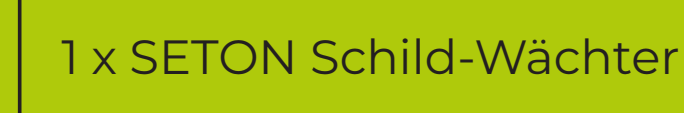

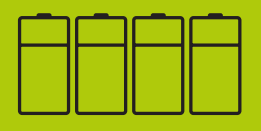

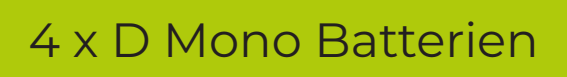

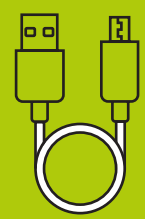

1 x USB-Kabel

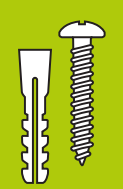

1 x Set für Wandbefestigung 1 x Bohrschablone

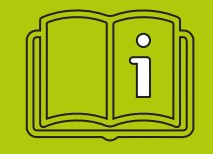

1 x Kurz- und Montageanleitung

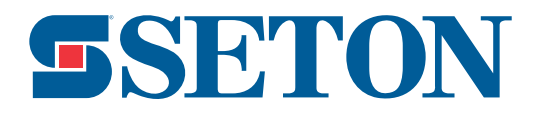

#### **Was Sie benötigen**

Computer mit USB-Port, der den Zugriff auf externe Laufwerke ermöglicht

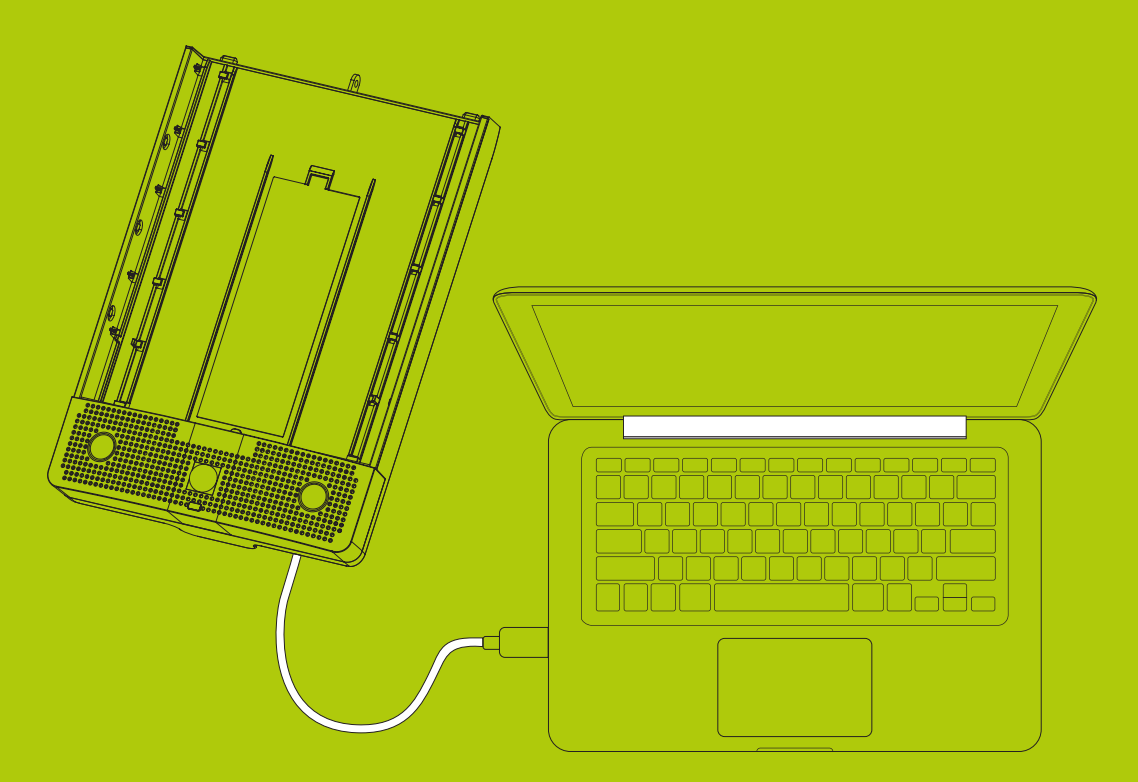

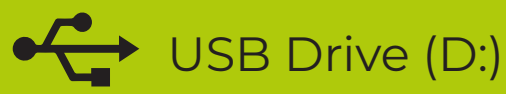

#### **Erstinstallation/Einrichtung**

#### **1.** Entnehmen Sie den Inhalt

Solten Komponenten fehlen, kontaktieren Sie uns: Telefon 0800 - 0 85 35 37

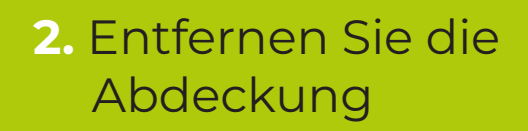

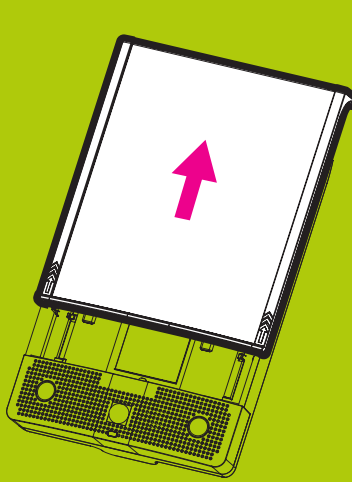

#### **5.** Wählen Sie den gewünschten Modus

**Ein / Aus & Lautstärke**  Ein / Lauter = Im Uhrzeigersinn drehen Aus / Leiser = Gegen den Uhrzeigersinn drehen

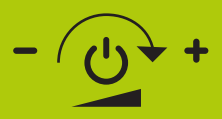

**Verzögerung zwischen Aktivierungen** Zeitlicher Abstand bis zur Aktion frei wählbar

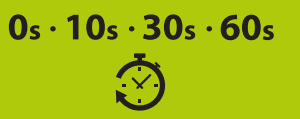

**Ausgabe-Art**  Nur Sprachausgabe  $\sum_{n=1}^{N}$  Nur Licht  $\frac{1}{N}$  Licht und Sprachausgabe

#### **Aktivierungsrichtung**

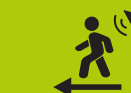

Entgegen der Laufrichtung

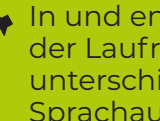

In und entgegen der Laufrichtung unterschiedliche Sprachausgabe

In Laufrichtung

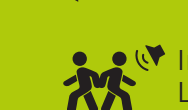

**In und entgegen der** Laufrichtung gleiche **Sprachausgabe** 

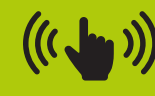

**Hier drücken um die** Lautstärke-Einstellung zu testen

**4.** Setzen Sie die Batterien ein

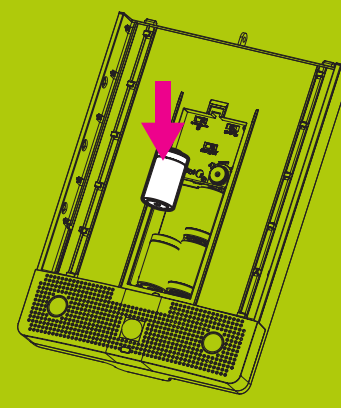

**3.** Entfernen Sie den Deckel

für das Batteriefach

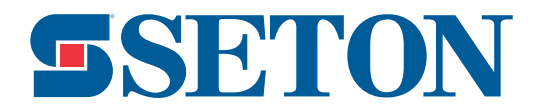

#### **Erstinstallation / Einrichtung**

**6.** Bevor Sie das Gerät mit dem mitgelieferten USB-Kabel an den Computer anschließen, trennen Sie bitte den Rechner vom Netzwerk. Wir möchten damit vermeiden, dass eventuell Ihre Firewall während der Einstellung des Schild-Wächters, die Programmierung zerstört. Bitte die Einstellungen offline durchführen. Schließen Sie nun den USB-Stecker Typ A des USB-Steckers an den Computer und den Micro USB-Stecker an das Gerät an.

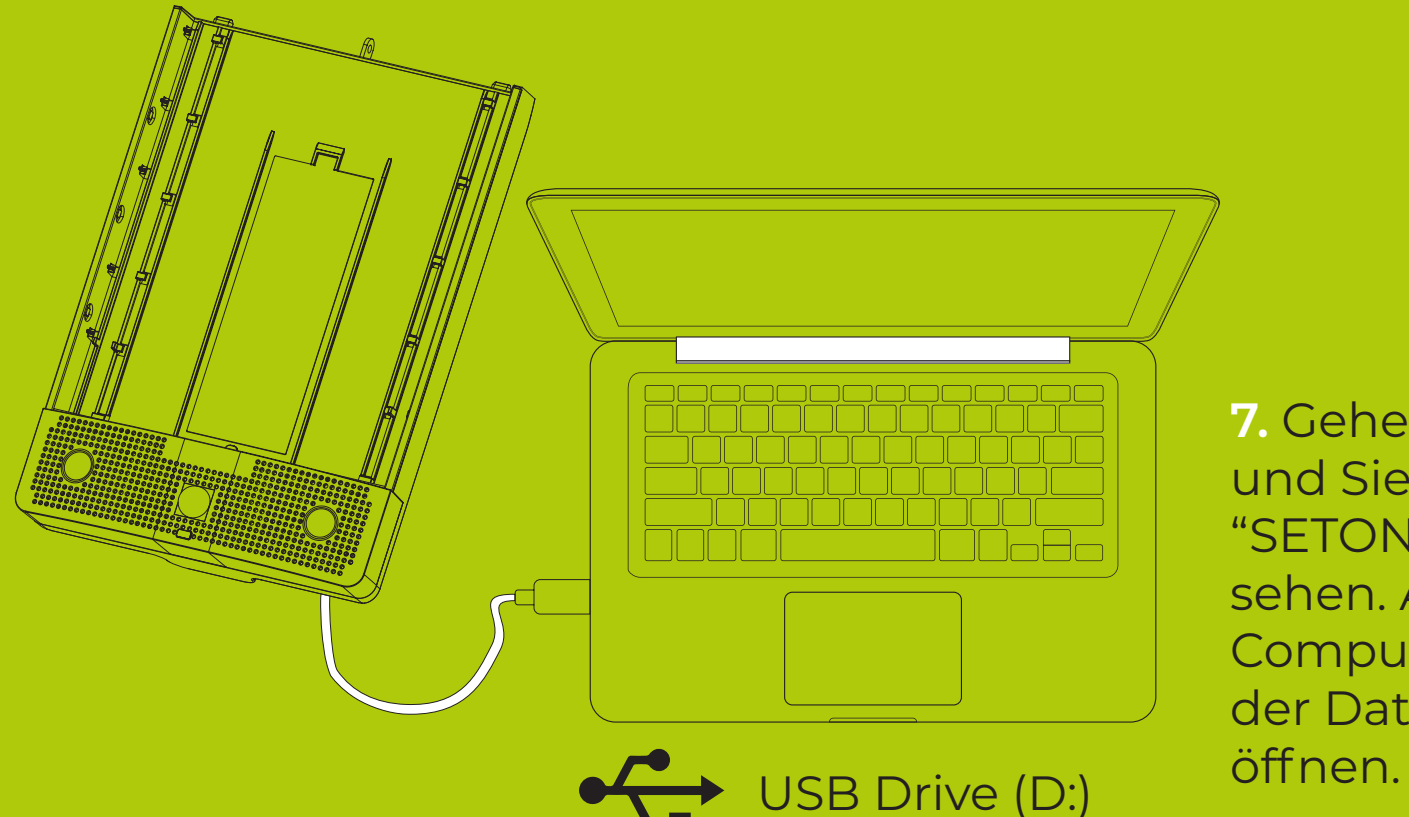

**7.** Gehen Sie in den Datei-Explorer und Sie werden das Gerät als "SETONALERT (D:)" USB-Laufwerk sehen. Abhängig von Ihren Computereinstellungen kann sich der Datei-Explorer automatisch

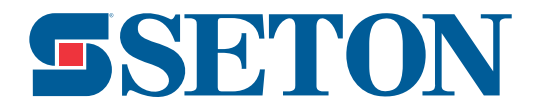

#### **Erstinstallation / Einrichtung**

**8.** Öffnen Sie das Laufwerk: "SETONALERT (D:)" um die Audio- & Einstellungsordner anzeigen zu lassen.

Achtung beim "test" Ordner!!!!

- > Keine Dateien aus diesem Ordner löschen, hinzufügen oder umbenennen!
- > Ändern Sie nicht die Reihenfolge der angelegten Ordner.
- Wenn die oben genannten Schritte ausgeführt werden, funktioniert das Gerät nicht.

Folgende Ordner brauchen Sie für die Funktion der Sprachausgabe:  $>$  "in"

 $>$  " $\bigcap$ ut"

> "inout"

Die Auswahl der Audionachrichten in verschieden Sprachen finden Sie in den folgenden Ordnern:

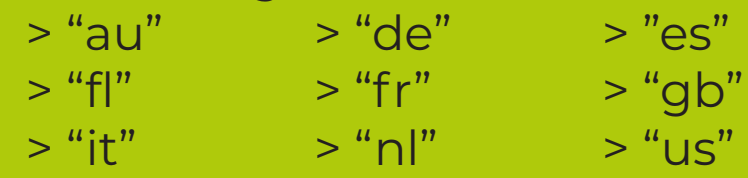

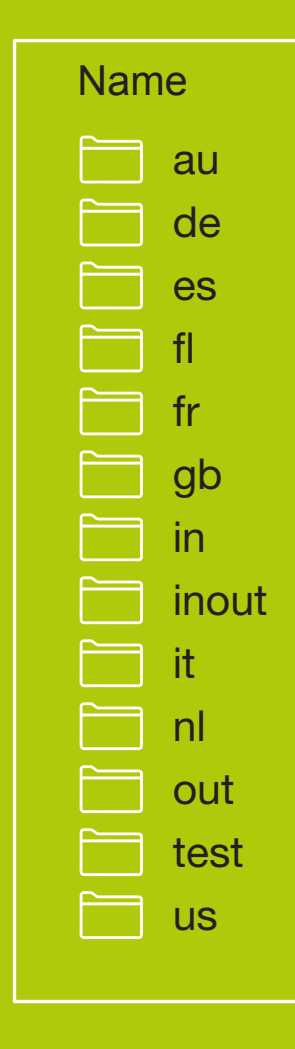

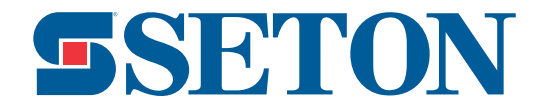

#### **Erstinstallation / Einrichtung**

**9.** In jedem "Audio-Dateiordner" gibt es eine vorgespeicherte Auswahl von Audiomitteilungen. Spielen Sie jede einzelne aus dem von Ihnen gewählten -"Audio-Dateiordner" ab und kopieren Sie die Mitteilung, die Sie verwenden möchten, und fügen Sie die Kopie in den entsprechenden "Nachrichten"-Ordner für Ihre Anwendung. **Dies sind die Funktionen des Nachrichtenordners:**

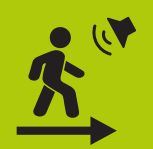

**IN = für Nachrichten, die nur abgespielt werden sollen, wenn man auf das Gerät zugeht.**

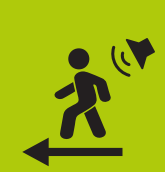

**OUT = für Nachrichten, die nur abgespielt werden sollen, wenn man sich vom Gerät entfernt.**

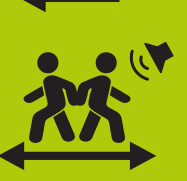

**INOUT = für Meldungen, bei denen das Gerät unabhängig von der Laufrichtung aktiviert wird.**

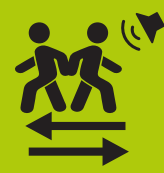

**Wenn Sie für jede Laufrichtung Hinweise wünschen, verwendet das Gerät die Nachrichten aus den Ordnern "IN" und "OUT". Stellen Sie sicher, dass sich dafür in den Ordnern "IN" und "OUT" jeweils mindestens 1 Nachricht befindet.**

Bitte beachten Sie, dass für die Audio-Wiedergabe mindestens 1 Sprachnachricht in dem/den Ordner(n) mit der gewünschten Richtung vorhanden ist. Sie können in jedem Ordner mehrere Nachrichten ablegen. Nach der Aktivierung wird das Gerät die Audio-Mitteilungen zufällig abspielen. Wir empfehlen, mehrere Nachrichten zu verwenden, damit die Audio-Botschaften für das Publikum wirkungsvoll bleiben. Zusätzlich finden Sie in jedem Nachrichten-Ordner auch eine akustische Warnton-Audiodatei. Diese 'Beep'-Datei verstärkt die Audiobotschaften. Wenn Sie das Signal nicht wünschen, können Sie die Datei einfach löschen. Verwenden Sie die Sprachnachrichten oder Töne, die für Ihre Anwendung am besten geeignet sind. Wichtig!!! Löschen oder schneiden Sie niemals Sprachnachrichten aus den Audio-Dateiordner. Erstellen Sie eine Kopie und fügen Sie diese in den Nachrichten-Ordner ein.

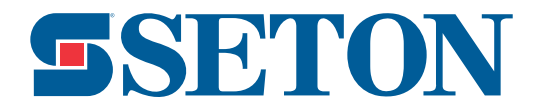

**10.** Sie können auch Ihre eigenen Audio-Botschaften aufnehmen. Verwenden Sie dafür Standardprogramme oder Apps, die sich auf Ihrem Computer (Windows oder iOS), iPhone oder Android-Telefon befinden.

Andere Audio-Formate werden vom Gerät nicht unterstützt und können nicht abgespielt werden.

#### **Auf einem iPhone (Version i0S 13)**

- **(a)** Verwenden Sie die App "Sprachmemos"
- **(b)** Drücken Sie in der App auf "Aufnehmen", bis Sie Ihre Nachricht aufgenommen haben, und spielen Sie diese ab, um zu prüfen, ob Sie damit einverstanden sind.
- **(c)** Drücken Sie auf die 3 Punkte neben der Aufnahme "...", dann "Freigeben"
- **(d)** Wählen Sie "Mail"
- **(e)** Senden Sie die Datei per E-Mail an sich selbst und laden Sie die Datei anschließend auf Ihren Computer herunter.
- **(f)** Wenn eine Datei im m4a-Format vorliegt, wird dies von diesem Gerät nicht unterstützt. Sie müssen die Audio-Datei in mp3, wav, wma, konvertieren. Für optimale Ergebnisse empfehlen wir entweder mp3 oder wav. Es gibt viele kostenlose und einfach zu benutzende Audio-Dateikonverter, die online verfügbar sind und mit denen Sie Ihre Dateien konvertieren können.
- **(g)** Wenn Sie die Dateien fertig haben, ziehen Sie sie gemäß Schritt 9 in den gewünschten Ordner.

Es gibt keine Begrenzung für die Länge einer Audio-Datei, aber wir empfehlen, die Botschaften kurz zu fassen, um ihre Wirkung nicht zu verlieren.

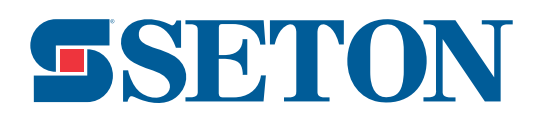

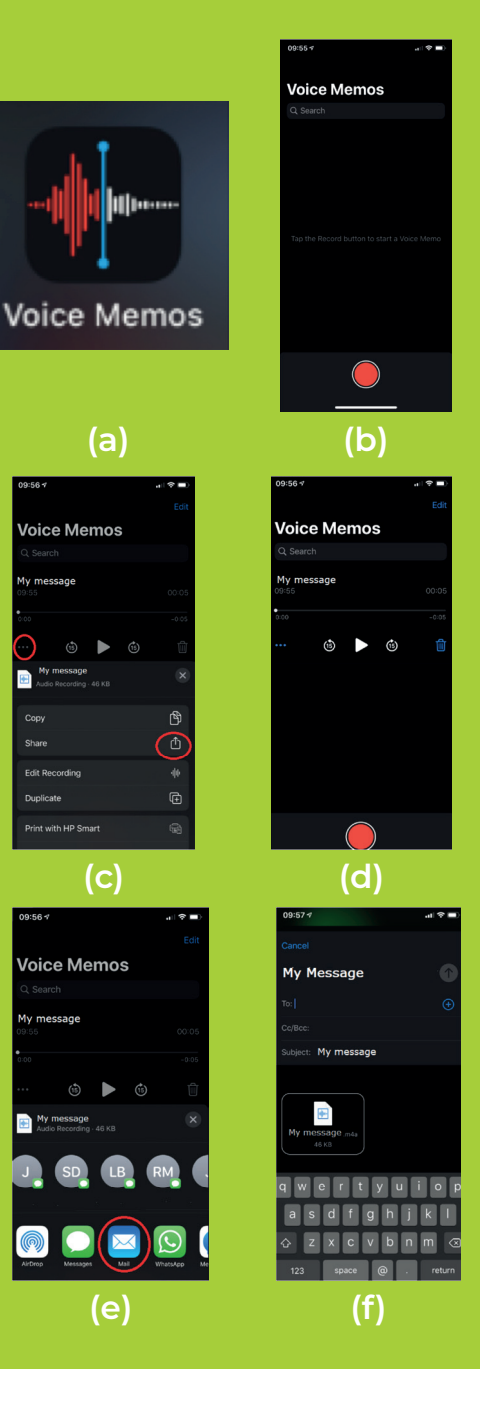

#### **Auf einem Android-Telefon (Version Q - Android 10)**

- **(a)** Auf einem Android-Telefon hat jeder Hersteller seine eigene Voice Recorder-App, aber sie werden ähnlich benutzt. In diesem Beispiel wird ein Samsung S20 verwendet. Verwenden Sie den "Voice Recorder" oder eine ähnliche App auf Ihrem Android-Handy.
- **(b)** Drücken Sie in der App auf Aufnahme, bis Sie Ihre Nachricht aufgenommen haben, und spielen Sie diese ab, um zu prüfen, ob Sie mit ihr zufrieden sind.
- **(c)** Drücken Sie die Stopptaste, um die Nachricht zu speichern.
- **(d)** Halten Sie nach dem Speichern die Nachricht gedrückt bis die Freigabeoption unten auf dem Bildschirm erscheint unten.
- **(e)** Dadurch wird ein Menü mit Freigabeoptionen angezeigt. Sie können sich die Datei per E-Mail zuschicken und auf Ihren Computer herunterladen.
- **(f)** Wenn eine Datei im m4a-Format vorliegt, wird dies von diesem Gerät nicht unterstützt. Sie müssen die Audio-Datei in mp3, wav, wma, konvertieren. Für optimale Ergebnisse empfehlen wir entweder mp3 oder wav. Es gibt viele kostenlose und einfach zu benutzende Audio-Dateikonverter, die online verfügbar sind und mit denen Sie Ihre Dateien konvertieren können.
- **(g)** Wenn Sie die Dateien fertig haben, ziehen Sie sie wie in Schritt 9 beschrieben in den gewünschten Ordner.

Es gibt keine Begrenzung für die Länge einer Audio-Datei, aber wir empfehlen, die Botschaften kurz zu fassen, um ihre Wirkung nicht zu verlieren.

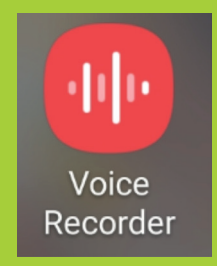

**(a)**

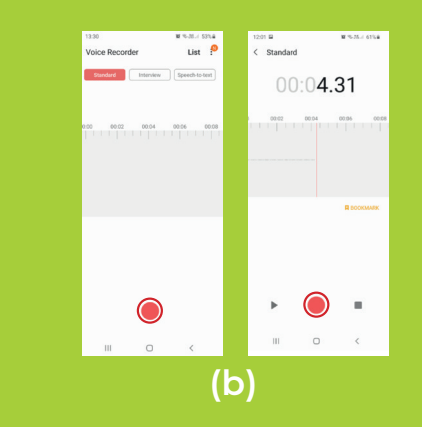

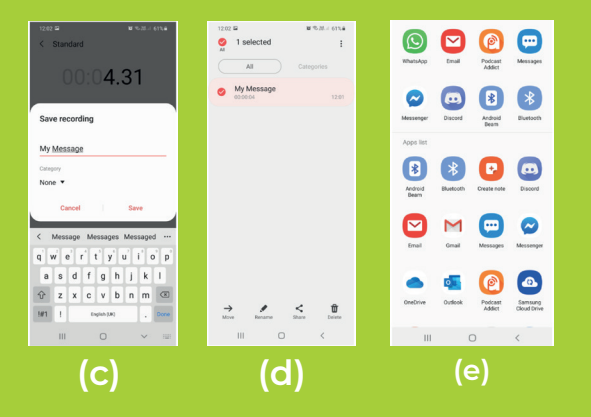

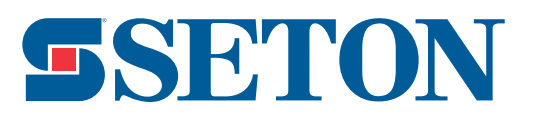

#### **Auf einem Computer mit Windows (Version 10)**

- **(a)** Verwenden Sie die Anwendung "Voice Recorder" in der Windows-Symbolleiste.
- **(b)** Starten Sie die Anwendung und drücken Sie auf die große blaue Mikrofontaste, wenn Sie aufnehmen möchten.
- **(c)** Drücken Sie auf Stopp, wenn Sie die Aufnahme beendet haben.
- **(d)** Sie können jetzt die aufgenommene Nachricht sehen, spielen Sie diese ab, um zu überprüfen, ob Sie einverstanden sind.
- **(e)** Die Datei wird in C angespeichert sein: \Benutzer\Benutzername\Dokumente\Tonaufnahmen (BENUTZERNAME = Ihr Benutzername, Laufwerksbuchstabe C kann auf Ihrem Computer anders lauten)
- **(f)** Eine Datei im m4a-Format vorliegt, wird dies von diesem Gerät nicht unterstützt. Sie müssen die Audio-Datei in mp3, wav, wma, konvertieren. Für optimale Ergebnisse empfehlen wir entweder mp3 oder wav. Es gibt viele kostenlose und einfach zu benutzende Audio- Dateikonverter, die online verfügbar sind und mit denen Sie Ihre Dateien konvertieren können.
- **(g)** Wenn Sie die Dateien fertig haben, ziehen Sie sie wie in Schritt 9 beschrieben in den gewünschten Ordner.

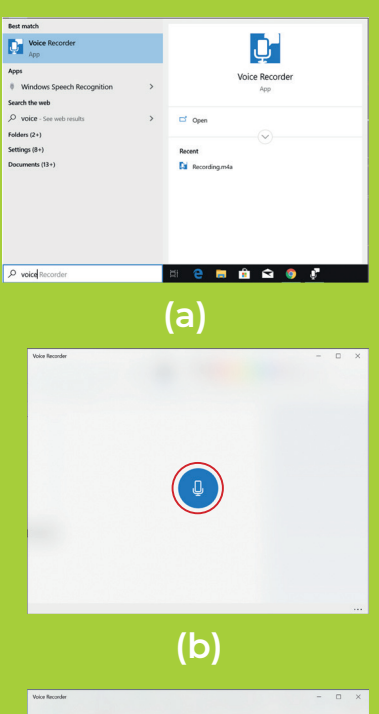

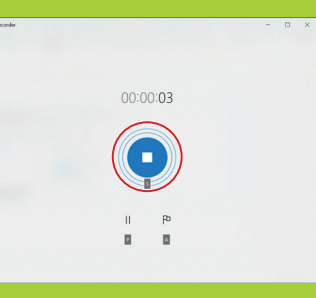

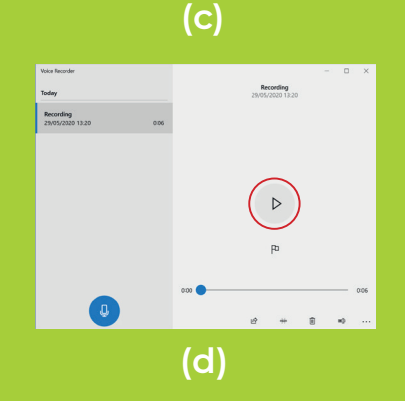

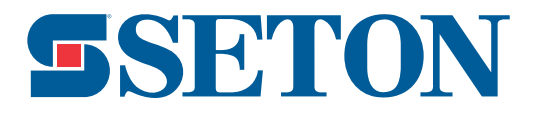

- **11.** Sie können mehrere Nachrichten in den jeweiligen Ordnern ablegen, das Gerät wird die Nachrichten innerhalb des Ordners bei jeder Aktivierung zufällig auswählen.
- **12.** Das Gerät ist jetzt eingerichtet. Trennen Sie das Gerät von Ihrem Computer.
- **13.** Überprüfen Sie, ob das Gerät mit den von Ihnen gewünschten Einstellungen funktioniert. Falls nicht, wiederholen Sie die Schritte 5 - 12.
- **\*\*Sie können Audio-Nachrichten aktualisieren und ändern, so oft Sie wollen. Die regelmäßige Aktualisierung der Audio-Botschaften verstärkt die Wahrnehmung der Hinweise.\*\***

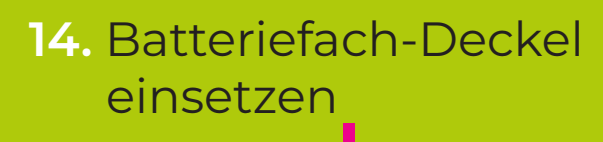

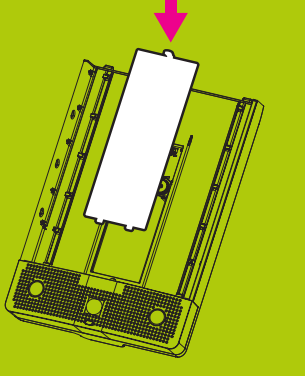

**SSETON** 

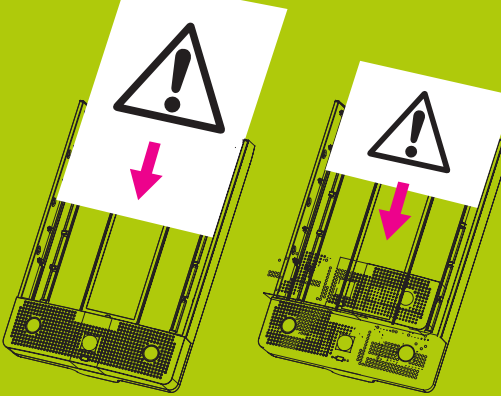

Verwenden Sie DIN A4-Schilder mit einer Stärke von maximal 2 mm

**15.** Schild einschieben **16.** Vordere Abdeckung wieder einsetzen

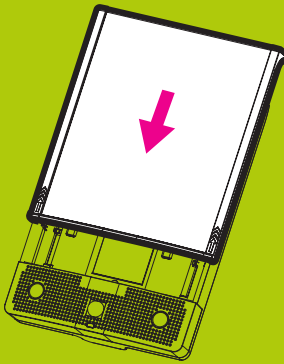

#### **Manipulationsschutz/ Stromversorgung**

**17.** Falls erforderlich können Sie das Gerät auch mit einem Vorhängeschloss oder einem Siegel sichern.

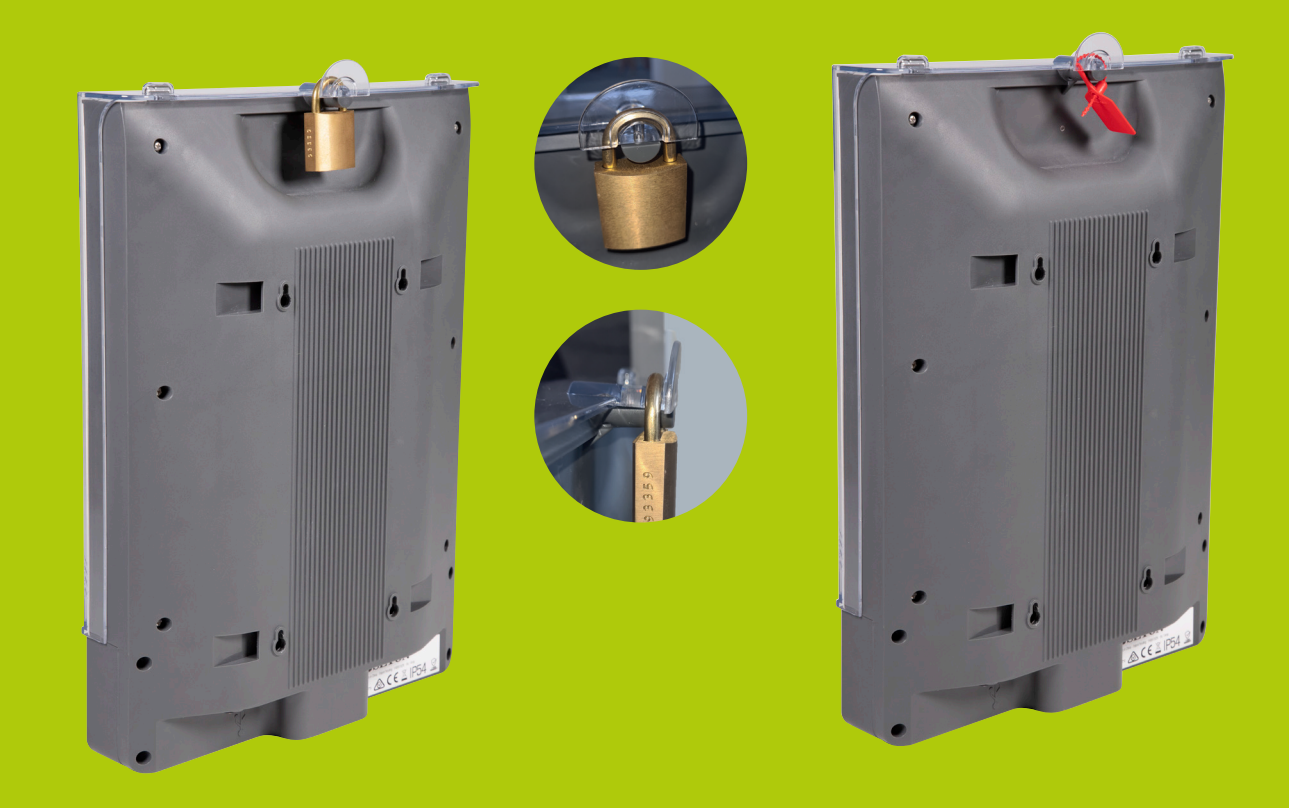

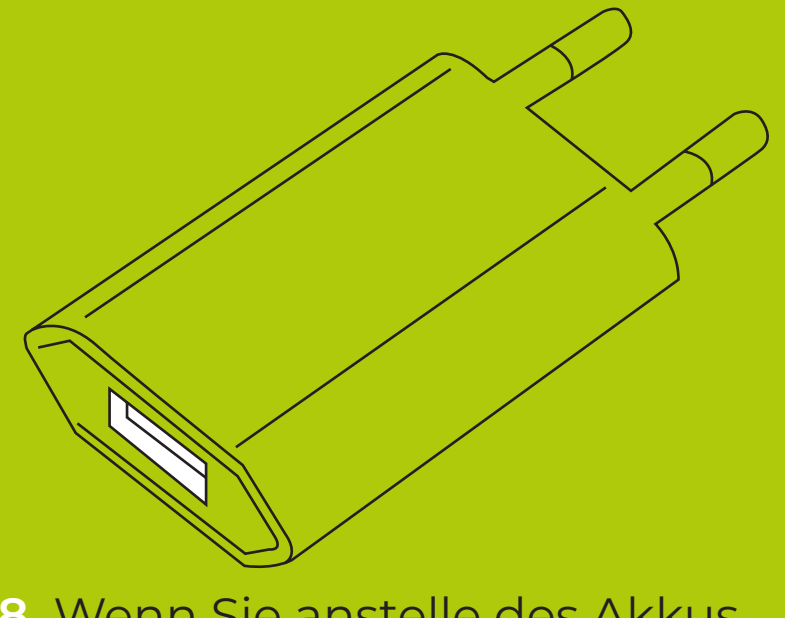

**18.** Wenn Sie anstelle des Akkus Strom nutzen, verwenden Sie bitte einen **USB-Netzadapterstecker.**

**\*\*Hinweis: Der USB-Netzadapterstecker ist nicht in der Lieferung enthalten.\*\***

**\*\*Sie können die Batterien eingesetzt lassen, wenn Sie Strom verwenden, dies setzt die Batterien außer Kraft.\*\***

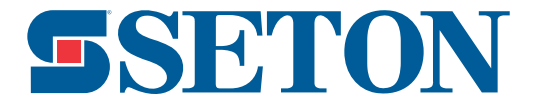

#### **Befestigungsmöglichkeiten**

**19.** Platzieren Sie das Gerät an der gewünschten Stelle. An der Rückseite des Geräts finden Sie Befestigungsmöglichkeiten für verschiedene Arten der Anbringung.

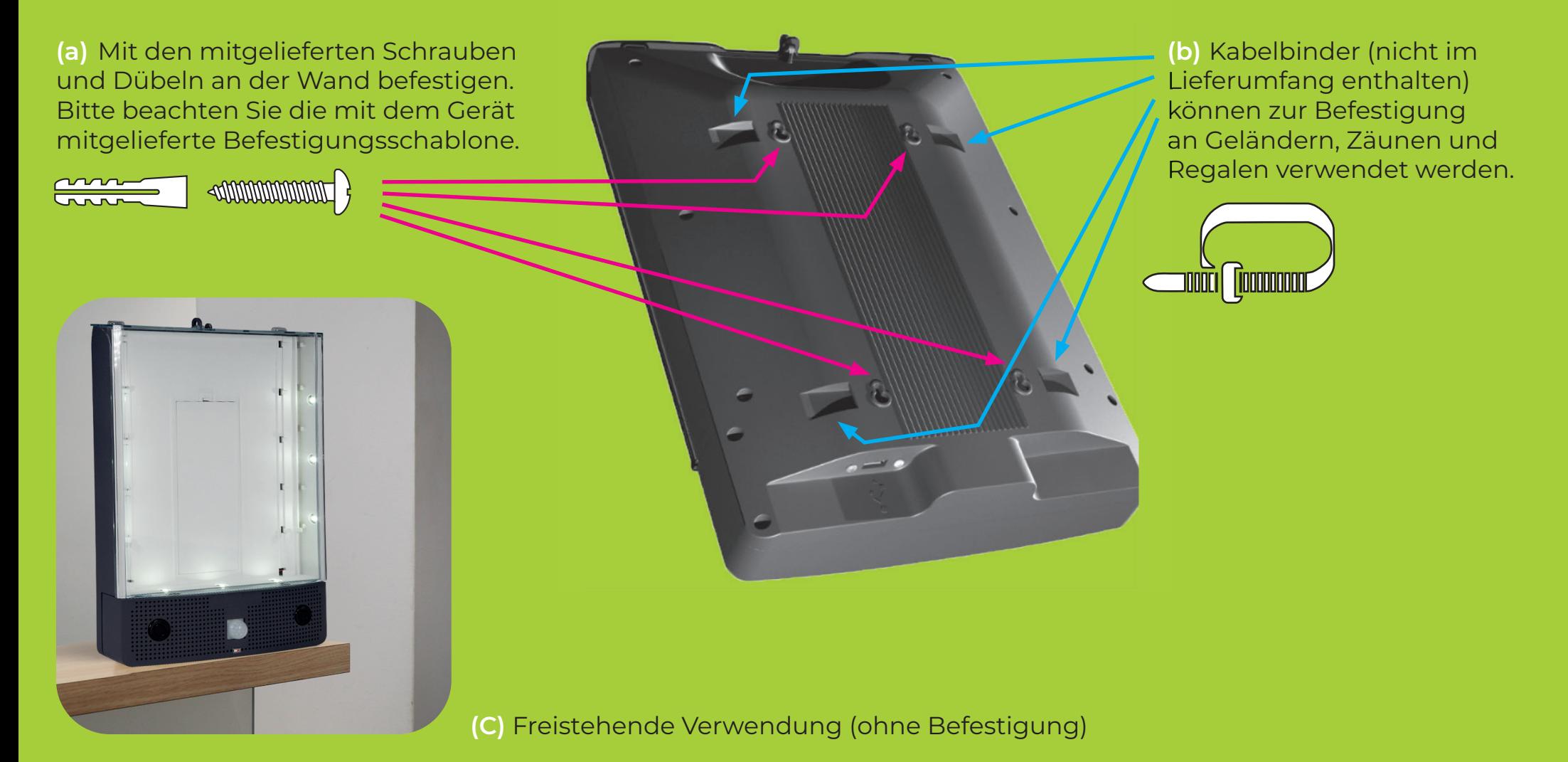

**SSETON** 

#### **Positionierung des SETON Schilder-Wächters**

Das Gerät ist so ausgelegt, dass es eine Bewegung aus einer Entfernung von bis zu 9 m erkennt und (je nach Richtung) erst ab einer Entfernung von 0,5 m voll aktiviert wird. Um eine optimale Leistung zur gewährleisten, beachten Sie bitte die folgenden Hinweise zur Montage und Positionierung.

- **(a)** Positionieren Sie das Gerät in einem Winkel von 90 Grad zum Boden oder stellen Sie es auf eine ebene Oberfläche.
- **(b)** Platzieren Sie das Gerät auf einer Höhe von 900-1400 mm vom Boden entfernt.
- **(c)** Montieren Sie es in einem Winkel von 0 Grad zur senkrechten Oberfläche, um den Erfassungsbereich zu maximieren.
- **(d)** Wenn Sie das Gerät in einem Winkel zur Senkrechten montieren müssen, sollte der Winkel maximal 20 Grad betragen. Die Breite des Erfassungsbereichs wird dadurch reduziert.
- **(e)** Stellen Sie sicher, dass das Gerät so positioniert wird, dass es die Bewegung in und entgegen der Laufrichtung erfasst, nicht quer (es sei denn, Sie wählen beide Richtungsmodi).
- **(f)** Mit Abstand zu direkten Wärmequellen (z.B. Heizkörper, Heizlüfter) anbringen. Wärmequellen können manchmal unbeabsichtigte Aktivierungen auslösen.

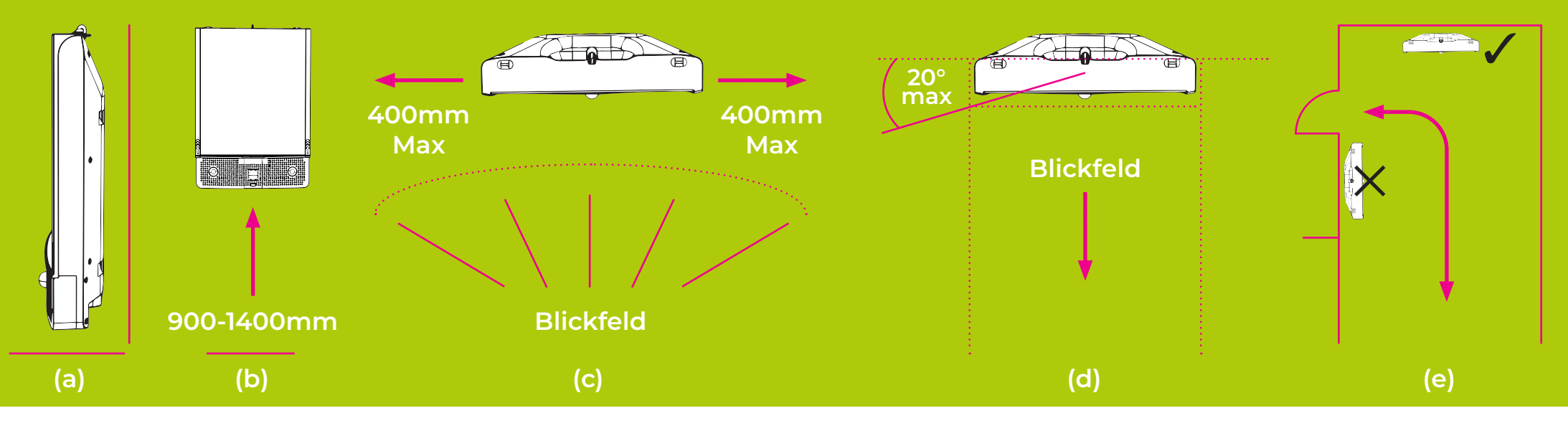

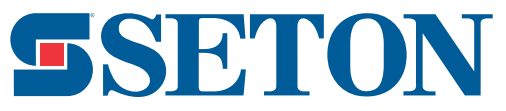

#### **Nutzung im Außenbereich und in nasser oder staubiger Umgebung**

**Das Gerät wurde nach IP54 eingestuft, was eine sichere interne und externe Anwendung ermöglicht.** 

**Für eine uneingeschränkte Funktionalität und eine lange Lebensdauer des Gerätes empfehlen wir bei externer Verwendung und in nassen oder staubigen Umgebungen:**

- **(a)** Positionieren Sie das Gerät in einem Bereich, der vor direktem Niederschlag, langanhaltendem Wasserfluss und direkter, langanhaltender Staubentwicklung geschützt ist.
- **(b)** Vermeiden Sie den direkten Kontakt mit harten Wassertrahlen. (wie z.B. Hochdruckreiniger)
- **(c)** Fixieren Sie das Gerät an bzw. auf einer festen Oberfläche.

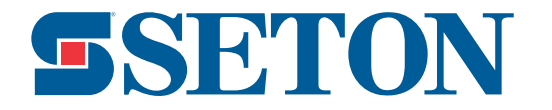

#### **Informationen zur Arbeitssicherheit**

- **(a)** Wir empfehlen vor der Verwendung dieses Gerätes eine Risikobeurteilung durchzuführen.
- **(b)** Das Gerät hat eine maximale Lautstärke von ca. 115 dB. Wenn Sie das Gerät mit hoher Lautstärke verwenden, achten Sie auf längere Lärmbelastung für Personen in der Nähe. Die Verwendung eines Gehörschutzes kann erforderlich sein, um Gehörschäden zu vermeiden. Bitte beachten Sie die örtlichen Gesundheits- und Sicherheitsvorschriften.
- **(c)** Das Gerät verwendet LEDs. Bitte schauen Sie nicht direkt in die LEDs.
- **(d)** Bitte stellen Sie sicher, dass das Gerät gut befestigt und auf einer festen Oberfläche fixiert ist, um zu verhindern, dass das Gerät herunterfällt, was zu Verletzungen führen könnte.
- **(e)** Das Gerät sollte nicht als primäre Quelle für Sicherheitsnachrichten oder Anweisungen verwendet werden. Bitte bedenken Sie vor der Verwendung, dass bei Ausfall der Stromquelle die Sicherheitsmitteilung nicht an die Mitarbeiter übermittelt werden kann.

#### **Wartung und Instandhaltung**

- **(a)** Wechseln Sie die Batterien bei jedem Blinken der Batterieanzeige oder alle 12 Monate (je nachdem, was früher eintritt).
- **(b)** Überprüfen Sie Ihr Gerät regelmäßig auf Beschädigungen.
- **(c)** Halten Sie das Gerät von Staub und Schmutz sauber. Wischen Sie das Gerät regelmäßig mit einem feuchten Tuch ab.
- **(d)** Kontrollieren Sie die Befestigungen des Gerätes regelmäßig und ziehen Sie sie ggf. nach, um einen sicheren Halt zu gewährleisten.

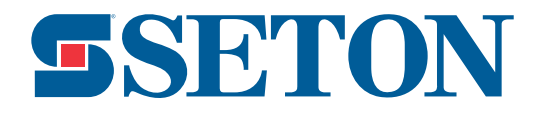

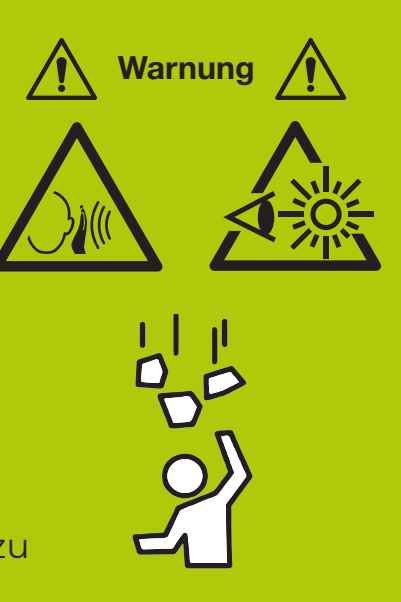

#### **Y4891826**

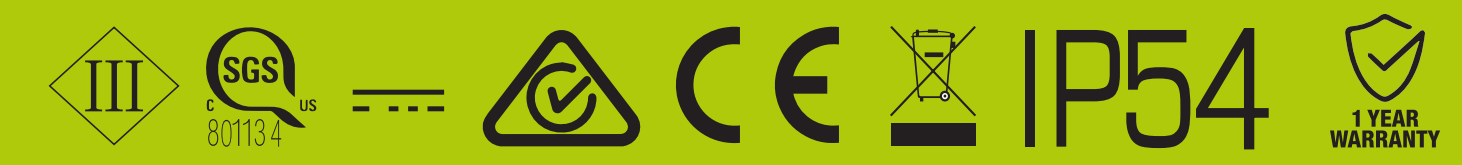

- **Zum Patent angemeldet**
- **Hergestellt in China**

**Elektrische Bewertung**

**- 6V, 1Amp**

**Wenn Sie weitere Informationen benötigen: www.seton.de/schild-waechter 08 00 - 0 85 35 37 info@seton.de**

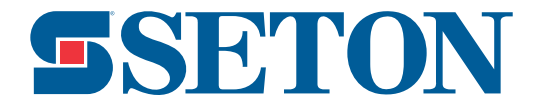

DIESES GERÄT ENTSPRICHT TEIL 15 DER FCC-NORM. DER BETRIEB UNTERLIEGT DEN FOLGENDEN ZWEI BEDINGUNGEN: (1) DIESES GERÄT DARF KEINE UNERWÜNSCHTEN INTERFERENZEN VERURSACHEN, UND (2) DIESES GERÄT MUSS ALLE EMPFANGENEN INTERFERENZEN ZULASSEN, EINSCHLIEßLICH DERER, DIE EINEN UNERWÜNSCHTEN EINSATZ VERURSACHEN KÖNNEN.

CAN ICES-3(A) / NMB-3(A)